**2021**

Deutschland € 17,90 Österreich € 19,– Schweiz sfr 23,-

**PIGITAL**<br>**PRODUCTION** DIGITAL PRODUCTION **MAGAZIN FÜR DIGITALE MEDIENPRODUKTION MÄRZ | APRIL 02:2021**

**Farbe** CineMatch, OmniScope und alles zu "bunt"

**Vergnügen**  Arbeiten von zu Hause, Retopo in 3ds Max oder Nuendo 11?

**Hardware**  Lenovo P620, Apple Macbook M1, Yolo Streaming

**... und Software**  Marmoset, Unreal Engine, Cascadeur, Rebelle und mehr

# **Magic Bullet Suite 14**

Ein Klassiker erhält eine Frischzellenkur, und wir freuen uns ausgelassen mit Wunderkerzen, alkoholfreiem Glühwein und virtuellem Bleigießen. MBS (Kürzel für: Mach bitte schön) erscheint in der mittlerweile 14. Version mit einer Handvoll Neuerungen und ganz vielen Voreinstellungen. Für wen sich der Kauf (oder das Abo) lohnt und ob das Update der Mühe wert ist, erfahrt ihr auf den nachfolgenden Seiten.

**von Andreas Zerr**

ie Magic Bullet Suite stellt für viele Anwender das Nonplusultra unter den Grading-Tools dar und besteht aus einer Handvoll einzelner Plug-ins für die Adobe-CC-Programme Premiere und After Effects, Apple Final Cut Pro X (allerdings werden hier nicht alle Plug-ins unterstützt), DaVinci Resolve, Avid und Vegas Pro. Enthalten sind die Filter Colorista (3-Wege-Farbkorrketur), Cosmo (Korrekturwerkzeug für Hautunreinheiten), Looks (Grading), Mojo (Grading light), Denoiser (Denoiser), Film (Zelluloideffekte) und Renoiser (Gegenteil von Denoiser). Das Hauptprogramm allerdings und wahrscheinlich der Hauptgrund, warum die meisten Anwender MBS überhaupt kaufen/abonnieren, ist Looks, mittlerweile in der Version 5 angelangt.

#### **Looks**

Looks ist vergleichbar mit einer Art komplexem Farbbestimmungsraum aus den Zeiten, als Produzenten noch dicke Zigarren rauchten und Filmentwicklung noch ein chemischer Prozess war. Getarnt ist Looks zunächst als einfacher Effekt innerhalb des Hostorogramms, später entblößt es sich als vollständige Suite für vier wesentliche Arbeitsschritte des Color Gradings. Angewandt auf einem Clip oder eine Einstellungsebene (wir nutzen zu Demo- und Testzwecken AE) öffnet sich eine eigenständige Benutzeroberfläche, die zunächst einmal so gar nichts aussagt. Erst ein Klick auf die Schaltflächen "Looks" und "Tools" öffnet die zahllosen Möglichkeiten der Bearbeitung. Die erste Neuerung, die dem geübten Anwender auffallen wird, sind die beiden Effekte "Input is" und "Output is", die jedem Look standardmäßig vor- bzw. angehängt werden. Während man im Input neben Gamma noch Belichtung und Sätti-

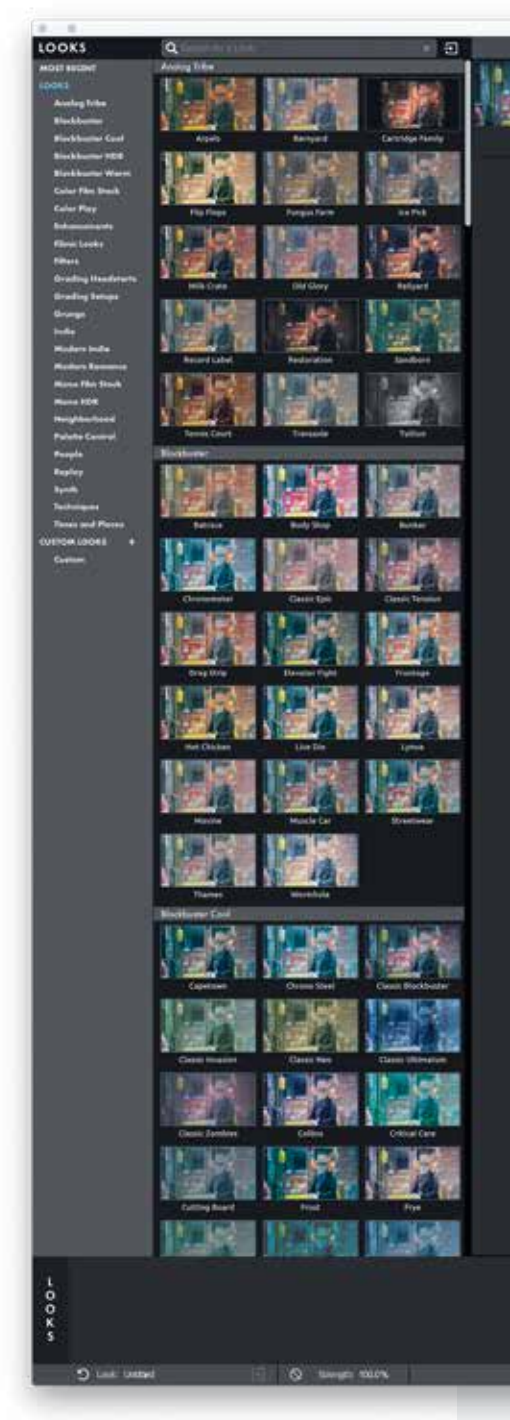

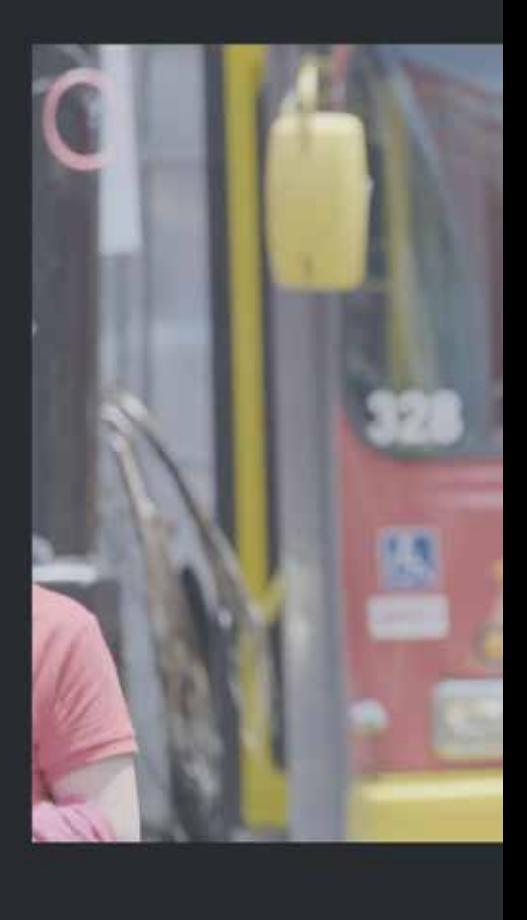

gung einstellen kann (also quasi ein vereinfachtes Primary-In), fragt der Output-Knoten nur noch nach dem Gamma, was irgendwo zwischen sRGB und VLog liegen kann. Etwas weiter gedacht hätte hier vielleicht ein zusätzlicher Belichtungs- und Sättigungsregler als Primary-Out Sinn gemacht, aber dieser fehlt leider (noch).

Um zu verstehen, wie Looks arbeitet, sollte man zunächst den Workflow einmal im Groben nachzeichnen: Looks umfasst eine Ansammlung von knapp 40 einzelnen Filtern, die von links nach rechts in der Liste der genutzten Effekte abgearbeitet bzw. auf das Bild angewendet werden. Sortiert sind diese in die vier Räume "Selective", "Camera", "Color Correction" und "Film" und innerhalb der einzelnen Räume wiederum nach **Ein Klick auf die Schaltflächen "Looks" und "Tools" eröffnet die vielen Möglichkeiten von Looks. Input und Output sind neue Knoten und werden jedem Filtersatz automatisch an Anfang und Ende hinzugefügt.**

sinnvoller Anwendungsreihenfolge. Obwohl man die Filter in der Effekteliste des Clips wahlfrei verschieben kann, wird jeder Einzelfilter bei Anwendung zunächst an die ihm zugeordnete Position gesetzt – was durchaus sinnvoll ist, da man beispielsweise zunächst die Belichtung bestimmen sollte, bevor man gegen Ende des Arbeitsgangs noch einen Bleach Bypass nutzt; und nicht andersherum.

Innerhalb des ersten Selective-Raums (zu erreichen über die Schaltfläche "Tools") finden sich so zunächst die bereits genannte Bestimmung der Belichtung und des Kon-

17

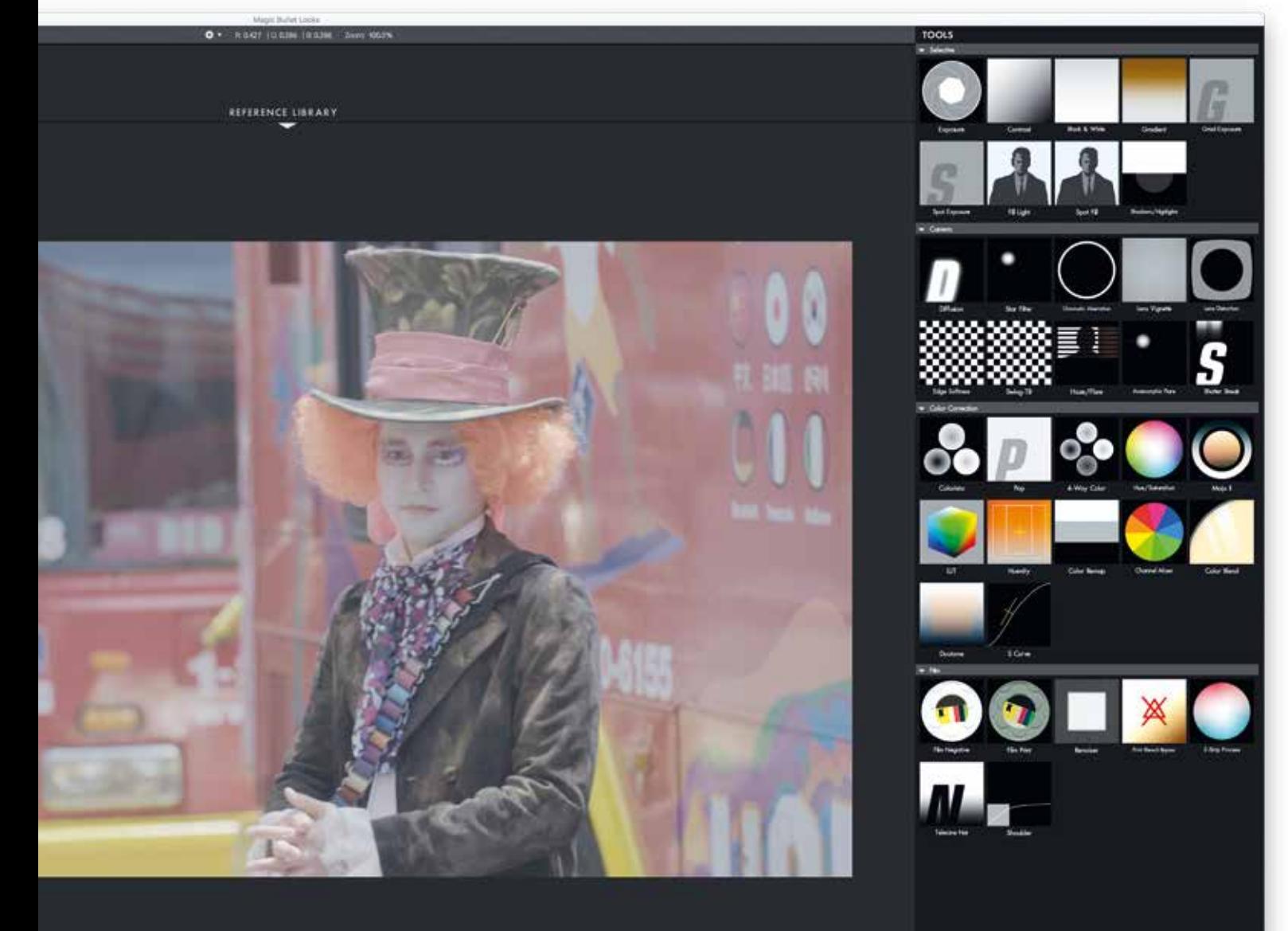

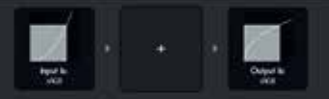

**Bereits im Selective-Raum kann man eine recht umfangreiche Farbkorrek tur durchführen, allerdings noch ohne Effekte (links unten das Rohmaterial zum direkten Vergleich).**

trastes sowie Spotlights und Verläufe. Der zweite Raum "Camera" enthält kameratypische Effekte wie Diffusionen, Objektivver zerrung und Vignetten, Blendflecken und (gern genommen) Lichtstreifen an den obe ren und unteren Bildkanten.

Im Raum "Color Correction" geht's dann ans Eingemachte: Hier finden sich die 3-Wege-Farbkorrektur Colorista (auch als eigenständiges Plug-in erhältlich), Tönung und Sättigung, ein Duotone-Filter sowie eine Kurvenbestimmung. Neu ist der Effekt "Huenity", der es über eine selektive Aus-

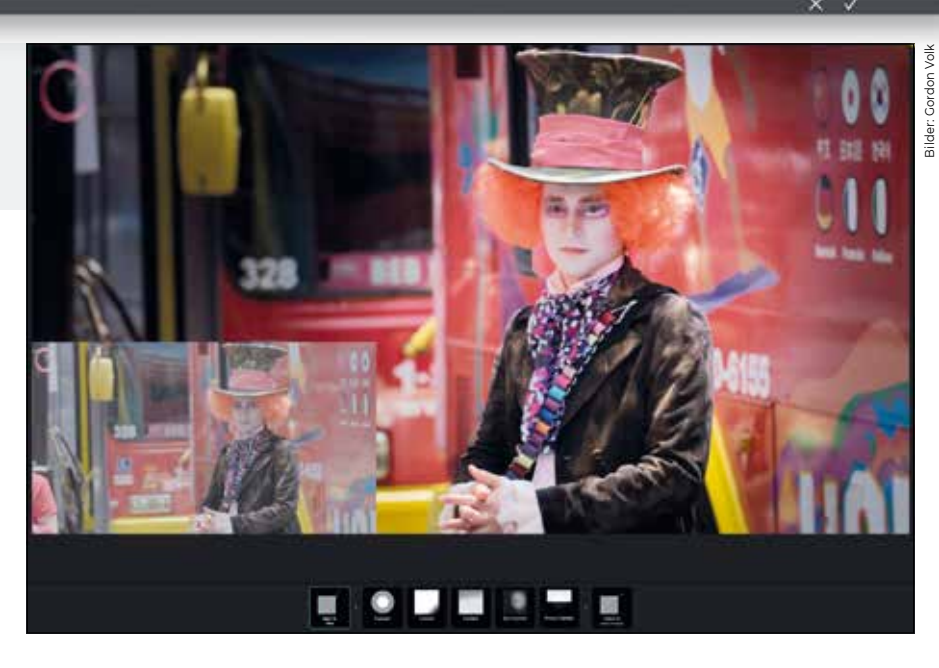

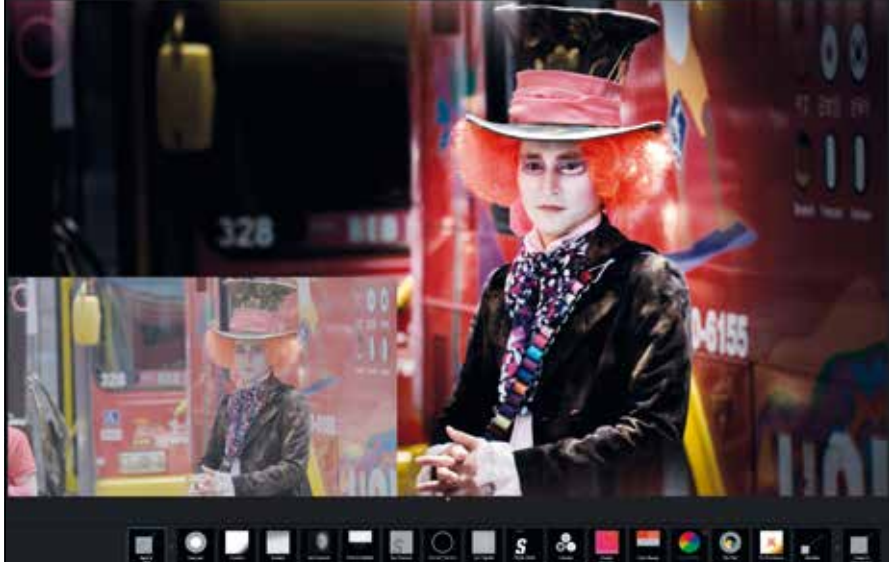

**Wer sein Grading auch ohne Nutzung einer Vorlage durchführt, kann auf eine recht umfangreiche Anzahl einzelner Filter kommen.**

wahl erlaubt, nur einzelne Farben bzw. Grundtönungen zu bearbeiten. Ebenfalls neu ist die umfassende Verwaltung von LUTs (Look-up Tables), die neben einem Browser mit Rollover-Voransicht auch die Möglichkeit bietet, die mitgelieferte Sammlung um eigene, externe LUT-Bibliotheken zu erweitern.

Ein neuer Channel Mixer ermöglicht ferner die Bearbeitung einzelner Farbkanäle durch Mischung der Farben, während Color Remap den Austausch bzw. die Zuweisung einzelner Farben zu anderen Farbbereichen

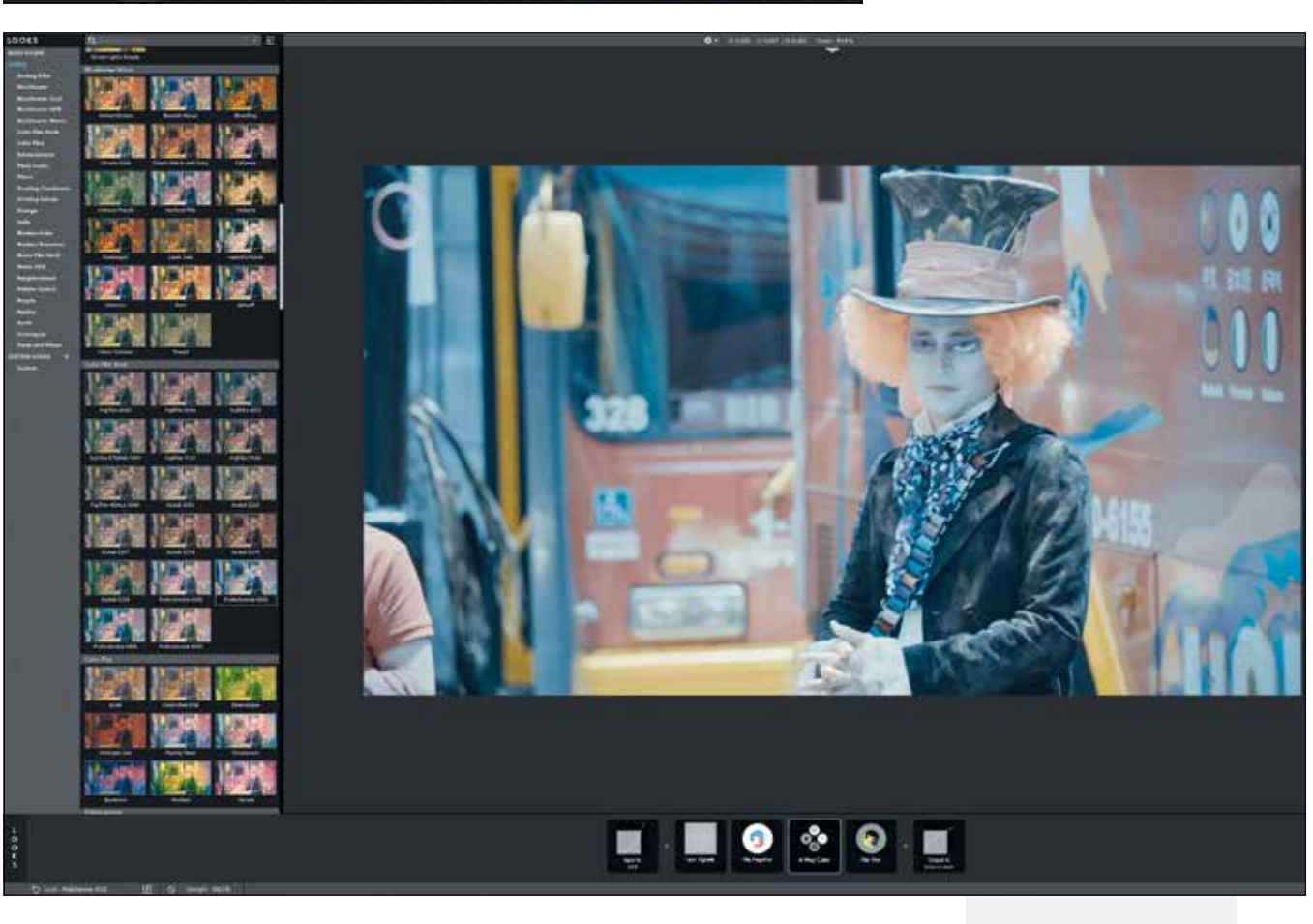

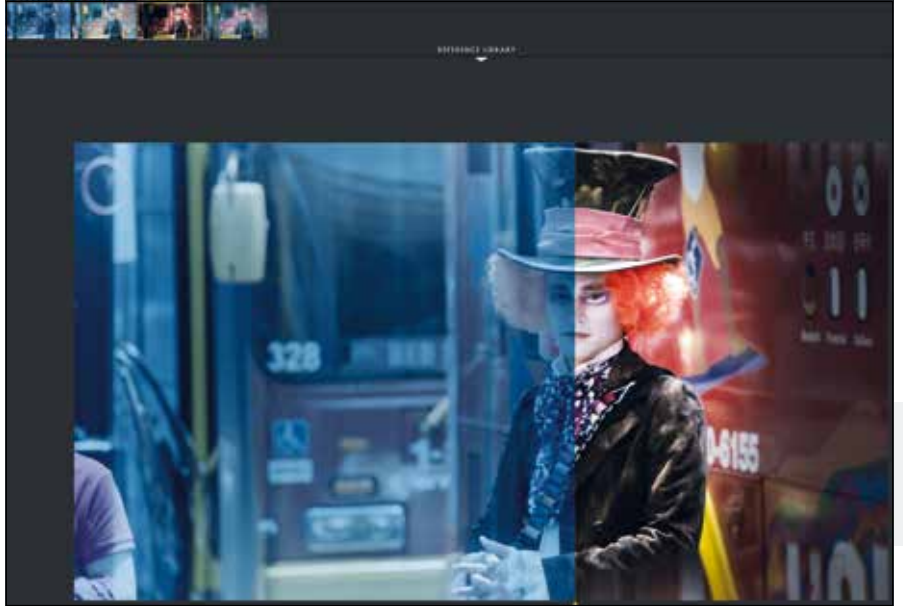

**Die Presets von Looks sind erstaunlich umfangreich und verfügen über eine Rollover-Funktion, sodass sich das zu bearbeitende Bild jedem Look anpasst, den man es mit der Maus berührt.**

**Generierte Looks lassen sich in der Reference Library (nur als Bild!) speichern, um diese mit anderen Vorlagen oder selbst gestalteten Gradings direkt zu vergleichen.**

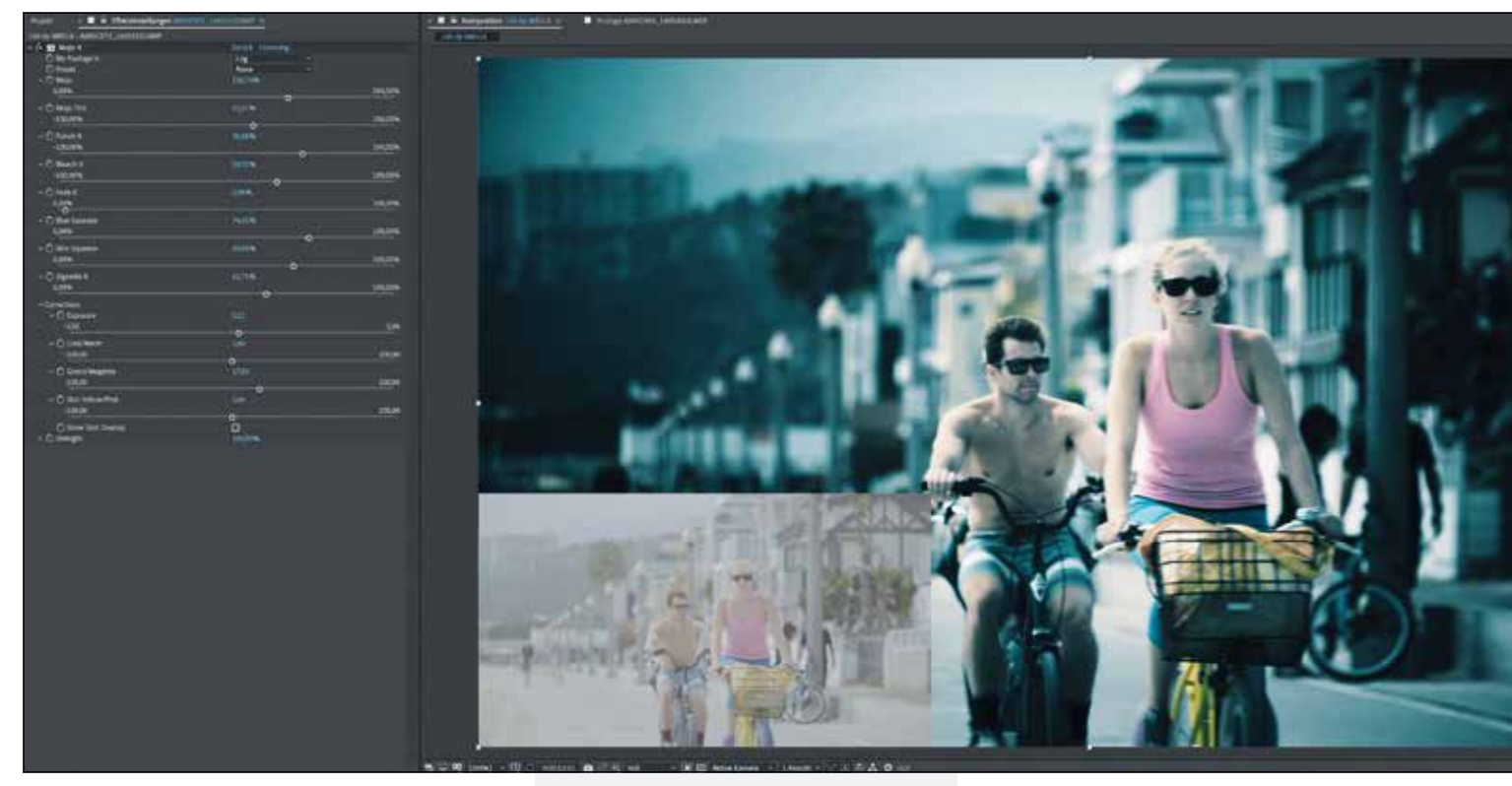

innerhalb des Bildes möglich macht. Sehr praktisch bei all diesen Arbeiten ist das kleine, unscheinbare Skin Protection Tool in der linken oberen Bildschirmecke. Ist dieses aktiviert, so greifen Filter nur verspätet oder gar nicht auf Hauttöne zu, sodass bei Farbverschiebungen keine ungewollt eingefärbten Gesichter erscheinen. Zum Abschluss des gesamten Workflows von Looks findet sich noch der Filmraum, wo der Anwender Zelluloidprozesse wie Print und Bleach Bypass anwenden kann.

Doch wo fängt man an? Korrekt, bei den Presets! Derer liefert Red Giant rund 300 mit, die wiederum in einzelne Kategorien mit vielsagenden Namen wie "Analog Tribe", "Neighborhood" oder "Synth" aufgeteilt sind. Jede der enthaltenen Voreinstellungen umfasst mehr oder minder viele Einzelfilter aus den vorgenannten Räumen und kann natürlich nach eigenem Gusto feinjustiert werden. Bevor man ein Filterset anwendet, reicht es übrigens, mit der Maus über die Voreinstellung zu fahren; das Bild wird in der Vorschau automatisch aktualisiert. Eigene Voreinstellungen können sowohl in den Presets als auch in der Reference Libary gespeichert werden, wo sie sich wunderbar Seite an Seite mit anderen Sets vergleichen lassen. (Vorsicht! In der Reference Library wird nur das Bild gespeichert, nicht der komplette Filtersatz wie bspw. in der Galerie von DaVinci. Deswegen sollten die angewendeten Filter und Einstellungen immer separat als neue Voreinstellung gesichert werden.)

**Mojo ist eine Art Looks light ohne eigene Oberfläche, mit wesentlich weniger Voreinstellungen und Optionen, dafür jedoch einfach in der Anwendung und gut im ersten, schnellen Ergebnis (links unten wieder zum Vergleich das rohe Original).**

Zu den durchaus nützlichen Tools von Looks gehören die Videoscopes, welche sich über einen einfachen Klick auf die gleichnamige Schaltfläche aufrufen und in der Darstellungsgröße am linken Bildrand anpassen lassen. Leider hat Looks auch in der fünften Version noch ein paar kleinere Mankos, von denen man sich wünschte, die Entwickler fänden irgendwann eine Lösung: So lassen sich die Clips innerhalb der Looks-Oberfläche noch immer nicht abspielen (was besonders bei virtueller Körnung oder bei schwierigen Belichtungen durchaus hilfreich wäre), es gibt keine Keyframes und kein Tracking für sich bewegende Motive, und vorgelagerte Clip-Einstellungen und Filter werden ignoriert, d.h. wenn man beispielsweise eine Skalierung des Elements vorgenommen hat, greift Looks noch immer auf das Rohmaterial zurück. Hier kann man sich nur mit Precomps oder einer Einstellungsebene helfen, was aber den Vorgang auch nicht weniger umständlich macht. Trotz alledem bleibt Looks das Nonplusultra im Bereich des kreativen Gradings und ist eigentlich jedem Anwender zu empfehlen, der ein wenig mehr als eine Standardfarbkorrektur aus seinem Material herauskitzeln möchte, ohne dabei auf zahllose externe Plug-ins zurückgreifen zu wollen.

# **Mojo II**

Das Plug-in Mojo ist eine Art Looks light – wesentlich weniger Presets, keine eigene Oberfläche und weit weniger Einstellungsmöglichkeiten, trotz alledem aber sehenswerte Ergebnisse. Zunächst wählt man aus "My Footage Is:" (kein Scherz!) den Aufnahmemodus aus, also einfaches Video, Log oder Log Pro. Im Anschluss stehen dem Anwender 15 Voreinstellungen zur Verfügung, von kühlem Städteflair bis heißer Wüste á la "Traffic", die man alle über individuelle Regler feineinstellen kann. Der Regler "Mojo" beispielsweise regelt die Stärke bzw. den Schwellenwert für den Einsatz des Filters, "Mojo Tint" die Stärke der Färbung, "Punch it" den Kontrast, "Bleach it" den Ausbleichvorgang und so weiter. Eine integrierte Farbkorrektur sorgt am Ende noch für ein attraktives Bild, indem man die Belichtung anpasst, die Färbung kühler oder wärmer gestaltet und darauf achtet, dass die Hauttönung nicht zu sehr verschoben wird. Fertig! Angewendet auf eine Einstellungsebene kann man so binnen kürzester Zeit einen durchaus attraktiven Look für sein flaches, unscheinbares Video erlangen, um es beispielsweise der Redaktion oder dem Kunden als "Guckst Du! So oder ähnlich wird es später aussehen" zu verkaufen. Man kann natürlich auch LUTs dafür nutzen, aber LUTs sind doof und simulieren nur ganz selten bis nie ein annehmbares Grading, eben weil individuelle Einstellungen fehlen. Hier sollte man lieber mit drei Reglern und einer Einstellungsebene arbeiten. Diese Diskussion gehört aber wirklich nicht hierher.

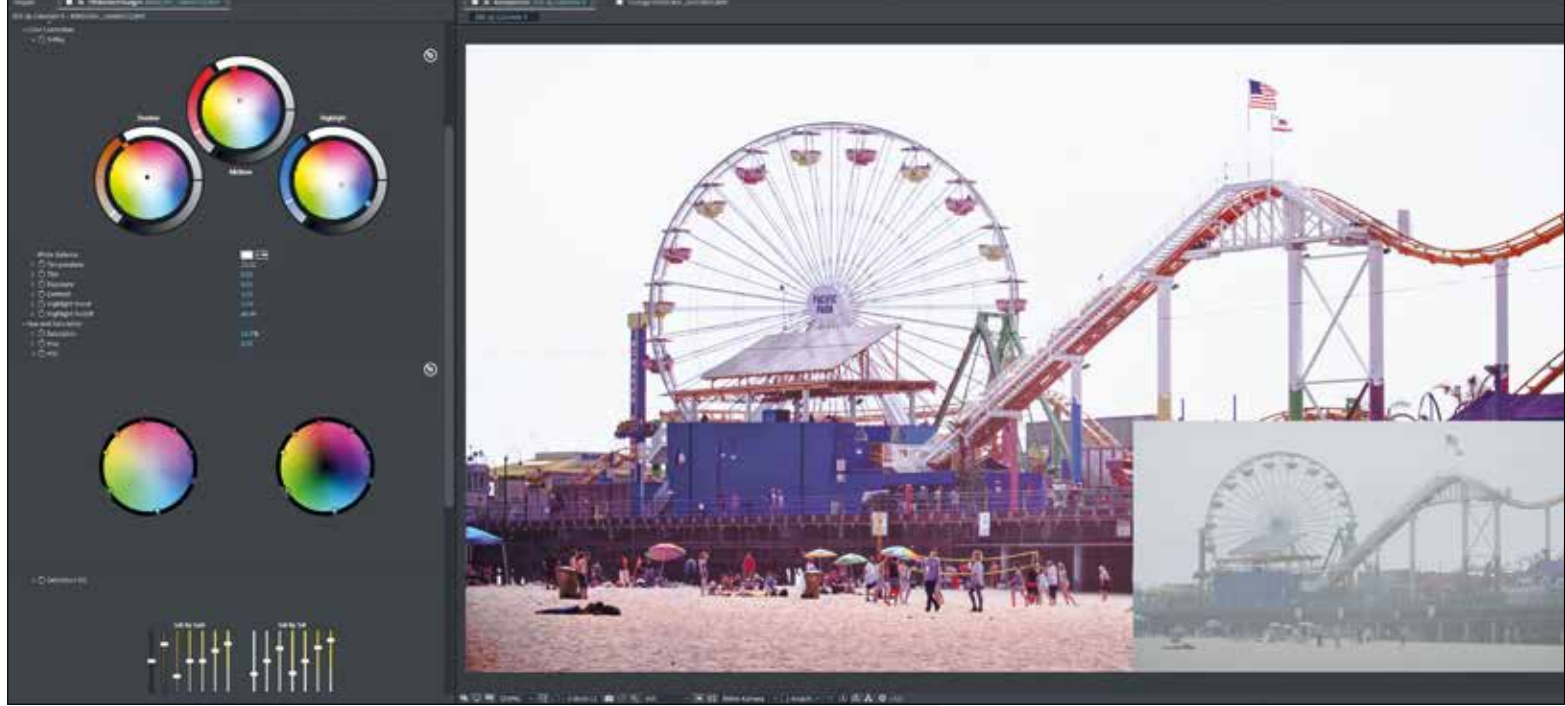

# **Colorista V**

Colorista ist eine 3-Wege-Farbkorrektur, die ihren Sinn und Zweck leider in dem Moment größtenteils einbüßte, als Adobe beschloss, den hauseigenen Videoprogrammen die eigene und durchaus umfangreiche Farbkorrektur Lumetri zu spendieren. Allerdings kann man Red Giant in diesem Punkt keine Untätigkeit vorwerfen, denn ein paar wichtige Unterscheidungsmerkmale gibt es zwischen den beiden Werkzeugen trotzdem noch.

Zunächst lässt sich Colorista wunderbar in einer eigenen Palette öffnen, die ihrerseits wiederum größensensitiv ist und die Werkzeuge entsprechend automatisch auf die ideale Darstellung skaliert und anordnet. LUTs lassen sich mit Colorista ebenso gut verwalten wie auch eigenhändig erstellen und in anderen Plug-ins, bspw. Looks, nahtlos anwenden. Das Werkzeug zur Auswahl eines selektiven Farbbereichs (Keying-Tool) ist mit einer eigenen Oberfläche wesentlich aufwendiger gestaltet und dadurch feiner zu justieren als in Lumetri. Neu in Colorista V ist auch der sogenannte Saturation EQ, mit dem man, wie bei einem Sound-Equalizer, die Sättigung und Helligkeit gegeneinander abmischen kann, um beispielsweise hellere Bereiche satter und dunklere Bereiche blasser zu gestalten. Und ein Skin-Mode kann auch aktiviert werden, um die natürliche Tönung von Haut via Schwellenwert beizubehalten.

**Colorista als 3-Wege-Farbkorrektur war mal eine der besten Lösungen für Farbkorrekturen via Plug-in, vor allem in Premiere und After Effects. Mit der Einführung von Lumetri hat das Tool jedoch weitestgehend an Bedeutung verloren, ist deswegen aber nicht zwangsläufig schlechter.**

Colorista als Teil von Looks zu verwenden (es findet sich auch als Filter im Color-Correction-Raum), um eine Grundkorrektur vorzunehmen oder eine sekundäre Farbkorrektur am Motiv, ist durchaus sinnvoll. Aber das Plug-in als eigenständige 3-Wege-Farbkorrektur innerhalb von Premiere oder After Effects zu verwenden, hat sicherlich ein bisschen an Sinn verloren. Als Plug-in von DaVinci Resolve ist Colorista vergleichbar mit Ritter Sport Smarties. Aber Schokodrops in Schokotafeln zu stecken, scheint auch seine Liebhaber zu finden.

## **Film**

Ein ganz reizendes Tool innerhalb der Magic Bullet Suite ist das unscheinbare, aber vielsagende Plug-in "Film". Und was macht es? Ja, es generiert einen Filmlook. Wie auch bei den meisten anderen Tools wählt man das Eingangsformat (Video, Flat oder Log), welches Negativmaterial und welches Printmaterial man wünscht (beispielsweise Fujifilm oder Kodak) und nimmt im Anschluss die Feinjustierung vor. Hier stellt der Anwender die Farbtemperatur ein, die Färbung, die Belichtung, den Kontrast sowie die Größe von Körnung und Vignette. Und das wars auch schon. Als Add-on für Looks oder Mojo, angewendet auf eine Einstellungsebene kann man so einen Look generieren, der ein wenig interessanter und außergewöhnlicher ist als Video mit Log und LUT. Und der Aufwand ist dabei vergleichsweise gering.

# **Cosmo II**

Hautpflege mit Magic Bullet: Cosmo II ist ein Plug-in, um unreine oder porige Haut etwas zu glätten oder um unerwünschte Hautflecken wie Muttermale oder Sommersprossen abzuschwächen. Angewendet wird der Filter zunächst per Drag-and-drop auf ein Element in der Sequenz oder der Komposition, wo man im Anschluss erst einmal ein Haut-Sample aufsammelt (mit der Pipette, wohlgemerkt). Dann zieht man alle Regler, vor allem die Einstellung "Smooth", nach oben, bis die Haut glatt und schön ist. Sollte der /die Darsteller/in irgendwann Haut vergleichbar mit einer Barbiepuppe (oder Ken) aufweisen, dreht man alles wieder langsam zurück, bis es schließlich einigermaßen natürlich aussieht. Hierbei kann man sowohl den Gesamtkontrast beibehalten als auch die Textur des Gesichts und eine natürliche Körnung des Materials. Interessant ist auch die Tatsache, dass man die Hautfarbe

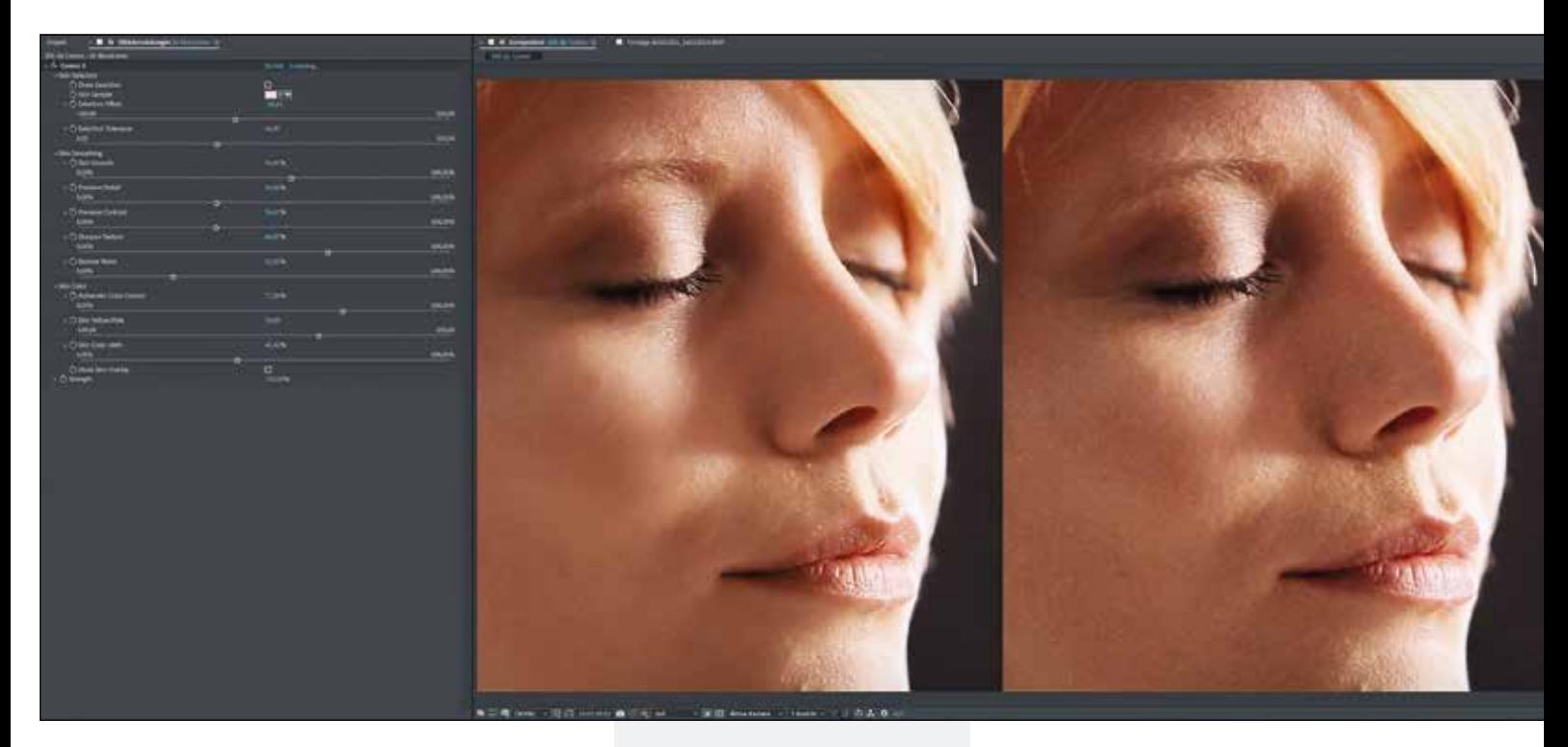

zwischen Gelb und Rosa verändern kann, was dem gesamten Gesicht häufig sehr guttut, auch (oder gerade) bei wenig vorteilhafter Beleuchtung.

Ob und in welcher Form Cosmo jetzt im täglichen Gebrauch Anwendung findet, hängt sicherlich vom Nutzen innerhalb der Produktion ab und von der Eitelkeit der Darsteller. Wer aber mal schnell ein Talent etwas aufhübschen muss, findet eine gute Lösung in Cosmo.

## **Denoise III und Renoise**

Wer ab und an im Dunkeln dreht oder allgemein bei unzureichenden Lichtverhältnissen, kennt das Problem des Verrauschens von Bildern. Ob automatisch aufgedreht oder manuell hinzugeschaltet, der Faktor Gain kann die schönsten Bilder in ein verrauschtes Pixelmeer verwandelt. Dem entgegen wirkt der Filter "Denoise", der zum einen das Rauschen des Bildes unterdrückt, zum anderen aber auch Kanten und Kontrast des eigentlichen Motivs beibehält. Hierdurch wird es (im Gegensatz zu einem einfachen Weichzeichner) möglich, zwar dem Rauschen auf der einen Seite Herr zu werden, auf der anderen Seite aber kontrastreiche Details des Bildes nicht komplett zu verlieren.

Der Filter "Renoise" macht dasselbe, nur umgekehrt, indem er einem rauschlosen, digitalen Bild eine Handvoll Grain hinzufügt. Hierfür wird das Bild zunächst schärfer gezeichnet, bevor man aus einer umfang-

**Um Hautunreinheiten, Poren, Muttermale oder Pickelchen zu entfernen, eignet sich das Plug-in Cosmo als Teil der Magic Bullet Suite (rechts das Original).**

reichen Liste an Voreinstellung ein beliebiges Filmmaterial auswählt, beispielsweise generisches 8-mm-, 16-mm- oder 35-mm-Stock. Über manuelle Einstellungen können anschließend die Menge der Körnung, die Größe und die Textur gewählt werden, bevor man über eine Kanalkorrektur schlussendlich auch noch die Farben der Körnung anpasst.

### **Fazit**

Das Plug-in Looks ist mit Sicherheit das Zugpferd, was viele Anwender zum Kauf oder zum Abo der Magic Bullet Suite veranlassen wird, denn es generiert einfach ein unschlagbar gutes Bild, auch wenn man sich weniger oder gar nicht mit dem Grading von Videomaterial auskennt. Natürlich ist es sinnvoll (wie bei eigentlich jeder Technologie), sich mit dem Workflow und den Möglichkeiten von Looks auseinanderzusetzen und nicht nur stumpf von Preset zu Preset zu klicken. Aber auch weniger begabte oder eilige Anwender finden mit Mojo eine fixe und vor allem einfache Lösung, um schnell ein Ergebnis präsentieren zu können. Die anderen Filter und Effekte der Sammlung sind zwar mitunter eher als Spielerei anzusehen, erfüllen dennoch den einen oder anderen (Kunden-)Wunsch und ergänzen das Gesamtpaket in sinnvoller Weise. Einzig der doch recht hohe Preis für Kauf und Abo wird wohl viele Anwender von der Nutzung der MB-Suite abhalten. **›ei**

## **Info**

**Plug-in-Sammlung** für Adobe After Effects, Premiere, Apple Final Cut Pro X, DaVinci Resolve, Avid und Vegas Pro.

#### **Maxon One**

(inkl. Cinema 4D und allen Red-Giant-Paketen): 100 US-Dollar / Monat

#### **Red Giant Complete**

(inkl. Universe, Trapcode, MBS14, VFX Suite und Plural Eyes): 50 US-Dollar / Monat

#### **Magic Bullet Suite**

(Kauf): 1.000 US-Dollar

Weitere Infos: **www.redgiant.com**

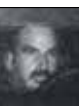

Andreas Zerr ist freier Berater und Filmschaffender mit Schwerpunkt Herstellung und Postproduktion. Einschlägige Erfahrung in diesem Bereich sammelte er über zwölf Jahre lang als freier Cutter, Motion Designer und Regisseur, bevor er als Mitbegründer der Pixelgalaxie GmbH & Co. KG neun Jahre lang als Geschäftsführer tätig war. Zuvor arbeitete Andreas als Product Manager bei Apple und veröffentlichte mehrere Fachbücher zum Thema Postproduktion. **www.stern7.com**